# **PELATIHAN PENGGUNAAN** *MICROSOFT WORD* **BAGI SISWA SEKOLAH DASAR**

Utari Sulistyaningsih<sup>,</sup> Fitri Inayah Rohmi Sumitro<sup>,</sup> Fitria Zana Kumala UIN SAIZU Purwokerto utarysulistyaningsih@gmail.com, finayah39@gmail.com, fitriazana@uinsaizu.ac.id

#### *Abstrack*

Microsoft Word is software that students learn and master at the junior high and high school levels. However, in reality there are still many who do not understand and master the use of software. Therefore, this community service activity was held to increase knowledge and insight for the training participants. Especially for grade 5 (five) students and students who participated in scout competitions at SD Negeri 3 Pekaja. The purpose of this training is so that participants can add insight and knowledge in the field of technology, especially in operating Microsoft Office. The implementation method in the first Microsof Word training is training preparation, the second is the implementation of training and finally evaluation. From the results of the evaluation that has been carried out, it can be concluded that the Microsoft Word training conducted at SD Negeri 3 Pekaja has a success rate. The work on the questions that have been given by SD Negeri 3 Pekaja students can solve the questions properly and correctly according to what has been explained.

*Keyword : Training, Microsof Word, Primary School*

## *Abstrak*

*Microsoft Word* adalah perangkat lunak yang dipelajari dan dikuasai siswa dijenjang SMP dan SMA. Akan tetapi kenyataannya masih banyak yang belum memahami dan menguasai penggunaan perangkat lunak. Oleh karena itu, kegiatan pengabdian kepada masyarakat ini diadakan untuk menambah pengetahuan serta wawasan bagi para peserta pelatihan. Terutama kepada siswa kelas 5 (lima) dan siswa yang mengikuti lomba pramuka di SD Negeri 3 Pekaja. Tujuan diadakannya pelatihan ini agar peserta dapat menambah wawasan dan pengetahuan di bidang teknologi terutama dalam mengoprasikan *Microsoft Office*. Metode pelaksanaan dalam pelatihan *Microsof Word* yang pertama yaitu persiapan pelatihan, kedua pelaksanaan pelatihan dan terakhir evaluasi. Dari hasil evaluasi yang telah dilaksanakan dapat disimpulakan bahwa pelatihan *Microsoft Word* yang dilakukan di SD Negeri 3 Pekaja ini memiliki tingkat keberhasilan. Pengerjaan soal yang telah diberikan siswa SD Negeri 3 Pekaja dapat menyelesaikan soal dengan baik dan benar sesuai dengan apa yang sudah dijelaskan.

*Kata Kunci : Pelatihan, Microsoft Word, Sekolah Dasar*

#### **Pendahuluan**

Ajie mengemukakan bahwa teknologi berkembang dengan relevan yang sumber daya manusia kualitas meningkat sebagai pengguna teknologi tersebut. Teknologi hadir guna membantu meminimalisir pekerjaan sebagai alat (Hartini et al., 2022). Akan tetapi kenyataannya Indonesia masih banyak sumber daya manusia belum siap adanya perkembangan teknologi itu sendiri. Masalah utamanya adalah sumber daya manusia yang kurang memahami teknologi dan kurang minat akan mempelajarinya. Teknologi dan informasi lambat laun semakin maju berdampak sangat kuat dari berbagai kehidupan seperti ekonomi, sosial budaya, pendidikan dan sebagainya. (Hartini et al., 2022)

Alexander dan Isnaini mengemukakan bahwa teknologi informasi seperti *Microsoft office* adalah sebuah perangkat lunak yang digunakan para pelajar dalam menunjang proses pembelajaran terutama dalam pembuatan tugas-tugas sekolah (Hartini et al., 2022). Perangkat lunak terdapat beberapa jenis tetapi paling umum digunakan para pelajar yaitu *Microsoft office* (Santiari & Rahayuda, 2018). Karena sebab itu pelatihan pembelajaran *Microsoft office* dibutuhkan dalam proses pembelajaran siswa maupun mahasiswa dalam pengolahan kata dan beberapa fungsi lainnya untuk mempermudah dan memaksimalkan hasil kerja. *Multi Tool World* diperkenalkan pertama kalinya pada tahun 1983.

*Microsoft Word* merupakan salah satu perangkat lunak/program mengelolah kata atau kalimat yang dimasukkan dalam *bandle Microsoft Office* (Ikhwani et al., 2015). *Microsoft Word* diandalkan dan banyak digunakan dalam pengolahan kata atau kalimat oleh pengguna *computer*. Munculnya *Microsoft Word* terdapat beberapa versi yang berkembang pesat yang didesain untuk system pengoperasian Windows seperti *Microsoft Word 97, Microsoft Word 2000, Microsoft Word XP, Microsoft Word 2003, Microsoft 2007, Microsoft Word 2010, dan Microsoft Word 2013*. Dari keseluruhan memiliki kelebihan dari versi yang dikembangkan sebelumnya.

*Microsoft Word* adalah perangkat lunak yang dipelajari dan dikuasai siswa dijenjang SMP dan SMA (Jumriadi et al., 2021). Akan tetapi kenyataannya masih banyak yang belum memahami dan menguasai penggunaan perangkat lunak ini. dampak dari proses pembelajaran meraka muncul dari hal tersebut, dikarenakan di era digital ini tugas sekolah banyak menggunakan teknologi. Adanya permasalahan yang terjadi pada generasi muda, kami berinisiatif mengadakan kegiatan pengenalan dan pelatihan *Microsoft Word* dalam meningkatkan keterampilan dasar komputer bagi para peserta pelatihan yaitu siswa kelas 5 SD dan siswa yang akan mengikuti lomba pramuka.

## **Metode**

Dalam melakukan kegiatan pengabdian masyarakat dibutuhkan metode kegiatan pelaksanaan yaitu :

# **1. Persiapan Pelatihan**

Metode yang digunakan pada pelaksanaan pengabdian masyarakat di awali dengan *survey* lapangan untuk menemukan permasalahan yaitu kurangnya pengetahuan mengenai *Microsoft Word* dan kegunaanya. Berdasarkan permasalahan yang ada, maka solusi untuk menangani permasalahan tersebut yaitu:

Utari Sulistyaningsih dkk | Pelatihan Penggunaan Microsoft Word ~ 497-505

- 1) Sosialisasi tentang penggunaan *Microsoft Word*
- 2) Penyampaian teori dan praktik pada *Microsoft Word*
- 3) Pelatihan praktik pada *Microsoft Word*
- 4) Pelatihan pengenalan tentang Menu pada *Microsoft Word*
- 5) Pelatihan Mengetik, Mengatur Font, Mengatur besarnya huruf, Mengatur Gaya Huruf, dan *Mengcopy paste* teks.
- 6) Pelatihan penyimpanan data pada *Microsoft Word*
- 7) Evaluasi kegiatan yang telah di selenggarakan.

Dalam kegiatan persiapan pelatihan selain melakukan observasi yaitu melakukan pendataan peserta yang akan mengikui pelatihan, membuat perizinan tempat yang akan digunakan, dan perizinan pengadaan alat yang akan digunakan.

## **2. Pelaksanaan Pelatihan**

Metode pada pelaksanaan kegiatan ini yaitu dengan pelatihan antara teori dengan praktik. Setelah pelatihan teori selanjutnya diadakan diskusi materi tentang *Microsoft Word*. Pada akhir sesi diadakan pelatihan dan praktik tentang materi yang sudah dijelaskan. Pelatihan dan praktik *Microsoft Word* menggunakan 3 laptop, masing-masing laptop digunakan oleh lima peserta pelatihan secara bergantian. Kegiatan didampingi oleh tim pengabdi dengan 2 (dua) pendamping. Kegiatan pelatihan dengan durasi waktu 120 menit.

#### **3. Evaluasi**

Di tahap akhir peserta yang mengikuti pelatihan *Microsoft Word* menunjukan hasil yang di dapat dengan baik secara teori maupun praktik. Evaluasi kegiatan bertujuan untuk mengetahui apakah program yang diadakan sudah tercapai dengan baik atau belum.

#### **Hasil**

Perangkat lunak *Microsoft word* dirilis pertama kali tanggal 25 Oktober tahun 1983 Multi-Tool Word sebutan atau awal dikenal oleh orang-orang. Awalnya *Multi-Tool Word*  dapat digunakan hanya pada *system operasi Xenix* sebab saat itu belum ada *Microsoft Windows*. Dunia teknologi semakin berkembang, agar dapat digunakan *Multi-Tool Word* dikembangkan oleh beberapa *platform* antara lain computer IBM, *Apple Macinthosh*, *computer AT&T Unix*, *Atari ST, OS/2 Unix*, dan *macOS*. Pada tahun 1989 *Multi-Tool Word*  baru dapat diaplikasikan di *Microsoft Windows* (Kasymir et al., 2022).

Pelatihan *Microsoft word* adalah sebuah sarana yang digunakan dalam pengupayaan peningkatan kemampuan siswa di SD Negeri 3 Pekaja. Pelatihan *Microsoft Word* dilaksanakan pada hari Senin 07 Agustus 2023 dengan durasi pelaksanaan 120 menit. Adanya pelatihan *Microsoft Word* diharapkan dapat meningkatkan kemampuan dasar siswa dalam meringankan mengerjakan tugas-tugas sekolah yang pengerjaannya membutuhkan kemampuan dasar *Microsoft Word*.

Pengabdian masyarakat yang dilakukan di SD Negeri 3 Pekaja berupa Pelatihan Pengggunaan *Microsoft Word* bagi Siswa Sekolah Dasar. Pengabdian Masyarakat ini untuk pengenalaan bahwa *Microsoft Word* merupakan media pengelola kata. Melalui kegiatan pelatihan *Microsoft Word* diharapkan dapat mempermudah peseta pelatihan yaitu siswa kelas 5 dan siswa yang mengikuti lomba pramuka di SD Negeri 3 Pekaja. Indikator capaian dari pelatihan *Microsoft Word* yaitu bertambahnya wawasan dan keterampilan pada siswa dalam hal penggunaan *Microsoft Word* untuk mempermudah dan mendukung pembelajaran.

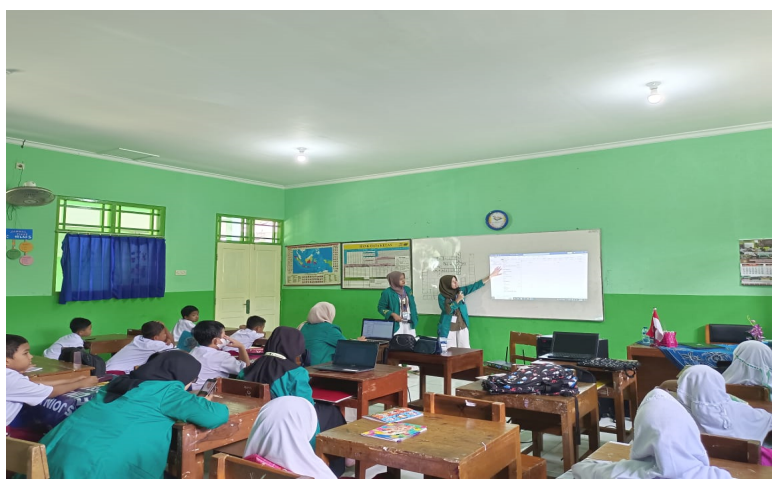

*Gambar 1. Sosialisasi tentang Microosoft Word*

Pelatihan yang dilakukan pertama adalah melakukan sosialisasi. Sosialisasi dilakukan menggunakan proyektor di ruang kelas kemudian ditampilkan gambar dari *Microsoft Word* dengan penjelasan lisan dari tim pengabdi. Tahap pertama ini dilakukan untuk beberapa hal, diantaranya :

- 1. Menarik minat siswa dengan cara memberikan contoh perubahan font, warna dan ukuran huruf dengan menuliskan nama siswa yang mengikuti kegiatan pelatihan.
- 2. Menjelaskan tentang kemudahan dari *Microsoft Word.*
- 3. Memberi tahu bahwa menggunakan *Microsoft Word* dapat membantu kegiatan dan bisa dijadikan salah satu bisnis yang banyak dicari.

Kegiatan selanjutnya yaitu pelatihan *Microsoft Word* mempunyai manfaat diantaranya membuat dokumen dengan menggunakan variasi, dapat menambahkan gambar pada dokumen, membuat tabel dan membuat tulisan dengan variasi atau *word*. Sehingga pekerjaan yang berkaitan dengan dokumen dapat dengan mudah diselesaikan.

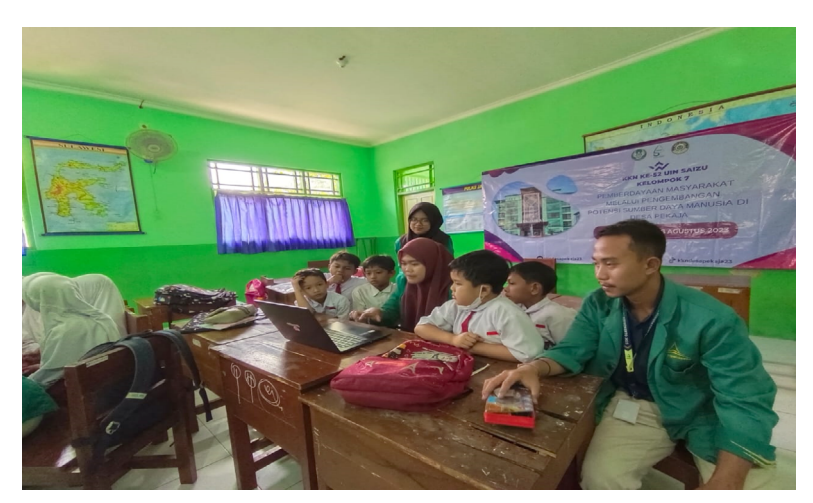

*Gambar 2. Praktik Microsoft Word*

Pada pelatihan *Microsoft Word* di bagi menjadi 3 (tiga) tahapan, yaitu :

1) Pelatihan Pengenalan Fungsi Menu di *Microsoft Word*

Pelatihan yang dilakukan pertama kali oleh penulis adalah pengenalan fungsi menu di *Microsoft Word*. Menu pada *Micrsoft Word* bermacam – macam dan berbeda – beda fungsinya. Penulis hanya mengenalkan beberapa fungsi menu yang dibutuhkan oleh siswa untuk membantu mengerjakan tugas. Fungsi menu yang dikenalkan yaitu pada menu file. File merupakan menu *bar* yang memiliki beberapa fungsi seperti:

- a. *New,* berguna untuk membuat lembar kerja baru pada *Microsoft Word.*
- b. *Save*, untuk menyimpan dokumen yang telah dibuat sebelumnya pada *Microsoft Word.*
- c. *Save As,* untuk menyimpanan dokumen baru yang telah dibuat pada *Microsoft Word.*
- d. *Print,* untuk mencetak dokumen yang telah dibuat pada *Microsoft Word.*
- e. *Options,* untuk memilih atau opsi pengaturan yang terdapat pada *Microsoft Word.*

Untuk fungsi menu selanjutnya yaitu *Home*. Pada menu *Home* terdapat beberapa fungsi antara lain seperti :

- a. Mengatur ukuran huruf dan jenis huruf.
- b. Untuk membuat huruf menjadi tebal, miring dan garis bawah.
- c. Untuk mengatur spasi huruf dan paragraph.
- d. Untuk merubah warna huruf dan latar belakang huruf.
- e. Dan untuk mengatur tulisan agar rata kanan, kiri, tengah dan rata kiri paragraph.

Fungsi menu terakhir yang dikenalkan kepada peserta pelatihan yaitu insert, yang berfungsi untuk:

- a. Menambahkan gambar pada lembar *Microsoft Word.*
- b. Membuat tabel, *grafik* dan *shape.*
- c. Dan untuk menambahkan page number pada Microsoft Word.
- 2) Pelatihan Menulis Teks, Mengatur *Font*, dan Ukuran *Font*

Tahap kedua yaitu siswa menuliskan teks dengan didampingi oleh tim pengabdi. Penulisan teks ini seputar nama dari siswa yang mengikuti pelatihan, nama tim pengabdi, dan barang – barang yang terdapat pada ruang kelas. Setelah menuliskan teks pada lembar *Microsoft Word*, siswa harus mengatur *font* dan ukuran font sesuai dengan perintah dari tim pengabdi. Pelatihan menulis teks, mengatur *font* dan ukuran *font* dilakukan agar siswa dapat mengimplemesikan apa yang telah didapat pada tahap pertama yaitu pengenalan fungsi menu *Microsoft Word.*

3) Pelatihan Menyimpan Data pada *Microsoft Word*

Setelah pelatiha menulis teks, mengatur *font* dan ukuran *font*, pelatihan selanjutnya yaitu menyimpan data pada *Microsoft Word*. Tahap ini merupakan tahap terakhir pada pelatihan *Microsoft Word.* File yang telah dibuat kemudian di simpan dalam berbagai bentuk seperti *pdf, doc, docx* dan lainnya.

# **Pembahasan**

Berdasarkan Pelatihan Penggunaan *Microsoft Word* bagi Siswa Sekolah Dasar yang sudah dilaksanakan, maka terdapat pembahasan sebagai berikut :

# **1. SD Negeri 3 Pekaja**

SD Negeri 3 Pekaja merupakan salah satu sekolah dasar di Desa Pekaja Kecamatan Kalibagor dengan akreditasi A. Terletak di Jl. Gunung Waru, Pekaja, Kec. Kalibagor, Kab. Banyumas. Dipimpin oleh Mujimin S.Pd., Sd yang terdiri dari 5 guru, 3 PNS, 1 tidak tetap dan 1 honorer. Siswa yang berjumlah 115, laki-laki 68 dan perempuan 47. SD Negeri 3 Pekaja ini memiliki gedung dengan kondisi bagus dan nyaman untuk melakukan kegiatan belajar mengajar. Jumlah rombongan belajar yaitu 6, ruang kelas 6, dan perpustakaan 1. SD Negeri 3 Pekaja menggunakan kurikulum 2013 dalam belajar mengajar yang dilaksanakan sehari penuh selama 5 hari pembelajaran.

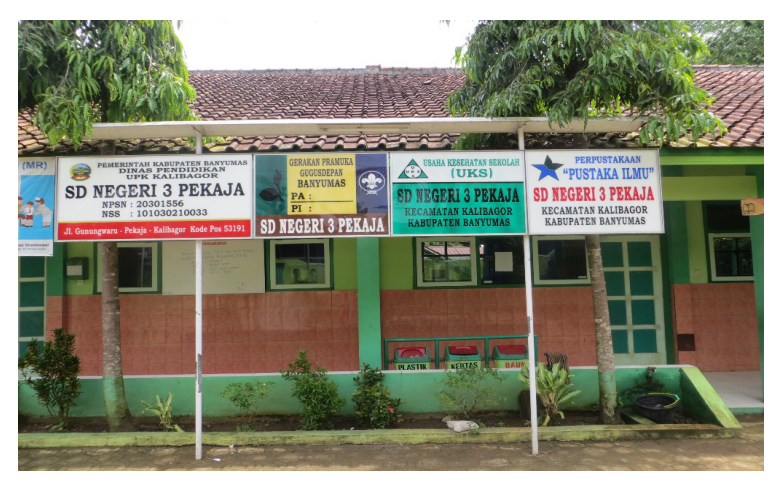

*Gambar 3. Papan Nama SD Negeri 3 Pekaja*

Pembelajaran di SD Negeri 3 Pekaja dalam penggunaan laptop atau *computer* jarang, hanya guru-guru yang menggunakan laptop atau *computer.* Dapat dikatakan dalam penguasaan penggunaan laptop atau *computer* siswa di SD Negeri 3 Pekaja dikatakan kurang terutama dalam penguasaan *Microsoft Word*. Hal tersebut menjadi sumber permasalahan dalam SD Negeri 3 Pekaja. Sehingga tim pengabdi ingin mengadakan pelatihan dasar *Microsoft Word* untuk kelas 5 dan siswa yang mengikuti lomba pramuka. Peserta lomba tidak hanya dari kelas 5 tetapi banyak siswa kelas 3 dan kelas 4.

### **2. Hasil Pelatihan Microsoft Word**

Kemudian setelah proses pelatihan selesai, peserta pelatihan diberi waktu dan kesempatan untuk mencoba sekaligus praktik seperti mengetik, mengatur *font,* mengatur besar kecilnya huruf, mengatur gaya huruf, *mengcopy paste* teks, serta menyimpan data atau file pada *Microsoft Word.* Peserta pelatihan di kelompokan menjadi 3 (tiga) dalam mempraktikkannya dan dimonitoring langsung oleh tim pengabdi. *Monitoring* dilakukan guna melihat kemampuan siswa dalam menguasai penggunaan *Microsoft Word* berupa: mengetik, mengatur, *mengcopy* teks, dan menyimpan data atau file.

Berdasarkan pelatihan yang telah dilaksanakan di SD Negeri 3 Pekaja pada siswa kelas 5 dan siswa yang mengikuti lomba pramuka pada hari Senin, tanggal 7 Agustus 2023, dengan itu maka terdapat rincian hasil evaluasi sebagai berikut :

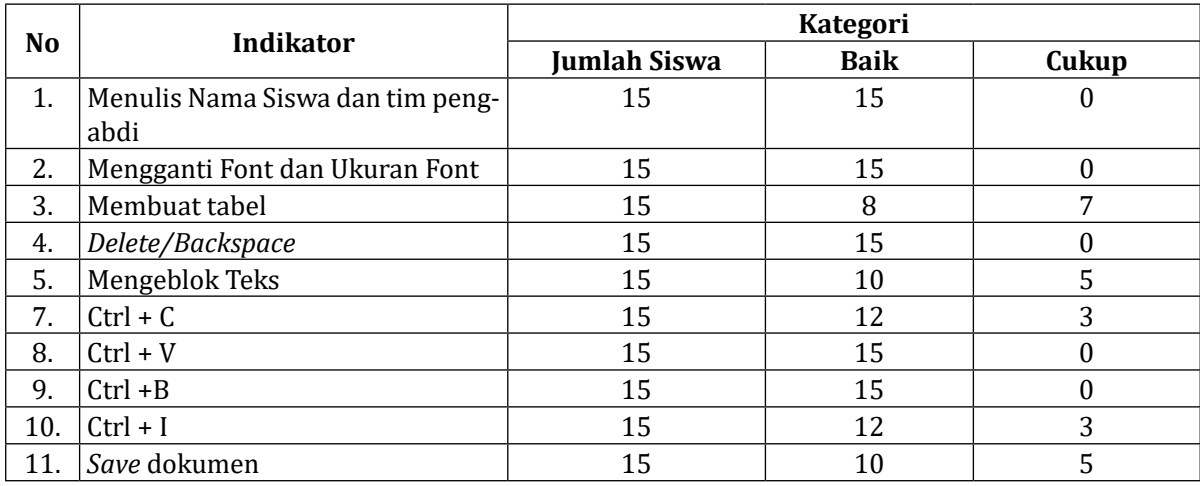

Konteks efektifitas yang tinggi yang didasari pada tingkat keberhasilan siswa dalam pelatihan dan mengerjakan soal yang diberikan dari mulai mengetik, mengatur font, mengatur besar kecilnya huruf, mengatur gaya huruf, *mengcopy paste* teks, serta menyimpan data atau file pada *Microsoft Word.* Proses evaluasi dilaksanakan guna melihat hasil akhir yang telah dilakukan dalam pelatihan *Microsoft Word.* Dari beberapa siswa yang kurang paham dalam menggunakan *Microsoft Word* hingga paham menggunakan *Microsoft Word* secara dasar.

Dari hasil evaluasi yang telah dilaksanakan dapat disimpulakan bahwa pelatihan *Microsoft Word* yang dilakukan di SD Negeri 3 Pekaja ini memiliki tingkat keberhasilan. Pengerjaan soal yang telah diberikan siswa SD Negeri 3 Pekaja dapat menyelesaikan soal dengan baik dan benar sesuai dengan apa yang sudah dijelaskan.

Penelitian terdahulu yang dilakukan oleh Fesa Asy Syifa Nurul Haq dan Kurniati Asmar (Haq & Asmar, 2022) yang melakukan pengabdian masyarakat melalui zoom meeting dengan mempraktikkan secara langsung menggunakan *Microsoft Word* yang dikarenakan jarak antar sekolah. Pelatiahan yang diselenggarakan ini bertujuan meningkatkan kemampuan dan mengimplementasikan *Microsoft Word* dalam pengelolaan serta belajar mengajar dokumentasi. Hal ini sejalan dengan program yang dilakukan oleh tim pengabdi yang menggunakan *Microsoft Word* dasar dalam pelatihannya, hanya berbeda dalam pelaksanaan pelatihannya yang dilaksanakan secara langsung di sekolah SD Negeri 3 Pekaja..

Selanjutnya jurnal yang ditulis oleh Tonni Limbang, Alex Rikki dkk (Limbong et al., 2021) yang melakukan pengabdian di Namorambe Kabupaten Deli Sardang. Yang sejalan dengan program tim pengabdi yang dilakukan karena memberikan pengalaman dan membantu agar anak-anak memiliki komponen pendukung. Dalam artikel ini pelatihan dilaksankan karena melihat dari anak-anak yang sudah bisa mengaplikasikan handphone tetapi tidak bisa menggunakan *computer* atau laptop walau hanya dasar. Dengan itu kami dari tim pengabdi mengadakan pelatihan *Microsoft Word* di SD Negeri 3 Pekaja.

# **Kesimpulan**

Berdasarkan pembahasan dan hasil kegiatan pelatiham *Microsof Word* berjalan dengan sangat baik. Hal ini dilihat dari antusias peserta pelatihan yang hadir tepat waktu dan hasil evaluasi yang baik. Kegiatan evaluasi yang diadakan, diantaranya: Menulis teks nama, mengganti *font*, merubah ukuran *font*, membuat tabel, *mengcopy* teks, mensalin teks, memiringkan tulisan, menebalkan tulisan dan menyimpan dokumen. Dari hasil evaluasi antara yang baik dan cukup masih unggul yang baik. Dapat disimpulakan bahwa pelatihan *Microsoft Word* yang diadakan di SD Negeri 3 Pekaja ini memiliki tingkat keefektifitasan yang tinggi. Selain itu, pihak yang bersangkutan yaitu Kepala Sekolah dan guru – guru SD Negeri 3 Pekaja mendukung penuh kegiatan pelatihan *Microsoft Word* ini dengan memberikan fasilitas tempat dan proyektor untuk digunakan. Hasil dari diadakannya kegiatan pelatihan *Microsoft Word* berupa tambahnya wawasan serta pengetahuan bagi peserta dalam bidang teknologi yaitu mengoprasikan *Microsoft Office.*

#### **DAFTAR PUSTAKA**

- Haq, F. A. S. N., & Asmar, K. (2022). Pelatihan Penggunaan Microsoft Word dalam Membuat Media Pembelajaran. *Jurnal Masyarakat Siber (JMS)*, *1*(1), 27–32.
- Hartini, H., Apriyanti, E., & Alang, H. (2022). Pelatihan microsoft office kepada remaja di desa kindang. *PaKMas: Jurnal Pengabdian Kepada Masyarakat*, *2*(1), 57–62.
- Ikhwani, Y., Budiman, H., & Rasyidan, M. (2015). Pelatihan Aplikasi Microsoft Word 2013 Pada SMP HA Johansyah. A Banjarmasin. *Jurnal Pengabdian Al-Ikhlas Universitas Islam Kalimantan Muhammad Arsyad Al Banjary*, *1*(1).
- Jumriadi, J., Anita, A. S., Amani, M., Hafiz, A., & Gandhi, M. (2021). Pelatihan Ms. Office Warga Kelurahan Pengembangan Peserta Program Paket C Pkbm Az Zahra Kota Banjarmasin. *Jurnal Pengabdian Al-Ikhlas Universitas Islam Kalimantan Muhammad Arsyad Al Banjary*, *6*(3).
- Kasymir, E., Achfisti, S. U., Hamid, D., Octarina, N. A., Yanti, A. N., Qonitah, A., Wulandari, T., & Aulia, T. (2022). Pelatihan Dasar Microsoft Word Guna Meningkatkan Kinerja Staf Desa Ulak Kapal. *Buguh: Jurnal Pengabdian Kepada Masyarakat*, *2*(1), 1–5.
- Limbong, T., Rikki, A., & Rajagukguk, D. M. (2021). Pelatihan Office (Microsoft Word dan Microsoft Excel) untuk Anak-anak Panti Asuhan Yacan Kecamatan Namorambe Kabupaten Deli Serdang. *Citra Abdimas: Jurnal Pengabdian Kepada Masyarakat*, *1*(1), 1–7.
- Santiari, N. P. L., & Rahayuda, I. G. S. (2018). Pelatihan Ms. Word Pada SDN 1 Gulingan. *Jurnal Pengabdian Masyarakat Borneo*, *2*(1), 8–13.